# Nursing Facility Level of Care Assessment

DHSS/COMRU

October 2021

## Key Points

 $\triangleright$  The new process is now automated – the link to complete the application will be located on COMRU's webpage: <https://health.mo.gov/seniors/nursinghomes/pasrr.php>.

- The Nursing Facility Level of Care Assessment (Level of Care Form) replaces the current DA 124 A/B form.
- This new application will be required for any individual seeking admission into a Medicaid certified bed in a nursing facility on or after October 31, 2021.
- The automated system will give the submitter a Return Code that is unique to each individual application. Please ensure the submitter writes down this code as it will be utilized throughout the process.
- $\triangleright$  The LOC point count has changed from 24 points to 18 points
- The assessment criteria for the Level of Care (LOC) has been changed.
- The assessment criteria correlates with the Minimum Data Set (MDS) in most areas.

## Section A. Individual Identifying Information

#### Nursing Facility Level of Care Assessment

Section A. Individual's Identifying Information

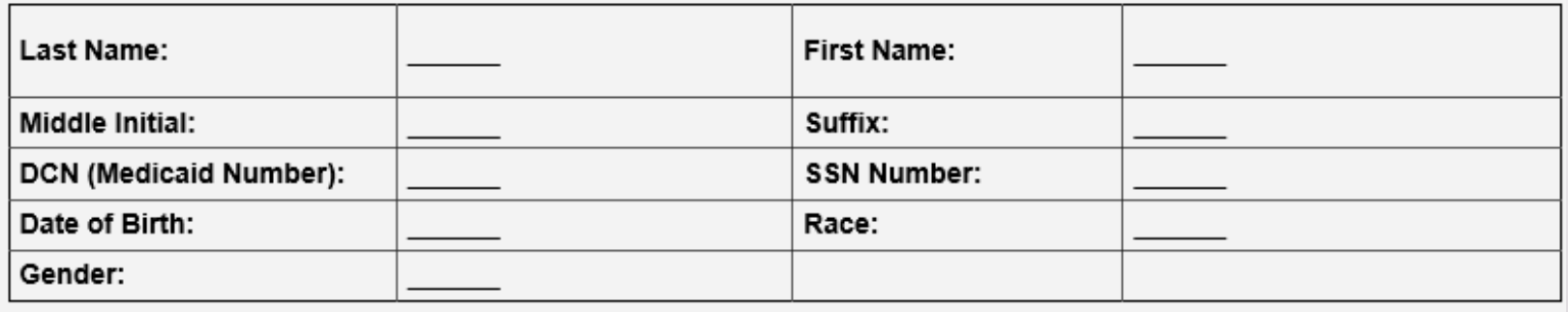

 $\triangleright$  This section is auto-filled based on the information completed on the Level One Nursing Facility Pre-Admission Screening for Mental Illness/ Intellectual Disability or Related Condition (Level One Form). The submitter will need to return to the Level One Form, Section A, if any corrections are required in this section.

#### Section B. Current Location/Proposed Placement

 $\checkmark$ 

#### Reason for Submitting Application:

\* must provide value

Individual's Current Physical Location:

\* must provide value

#### Name of Proposed Skilled Nursing Facility:

(If Unknown - Leave Blank)

#### **Reason for Submitting Application**

There is a drop down menu with the following options:

New Admission **or** has been out of a SNF greater than 60 days

#### $\triangleright$  Change in Status (MDS)

Select this option if the individual had a previous level 2 screening completed and a significant change MDS has been completed by the SNF **or** if the individual did not trigger a Level 2 screening on the original application, but now triggers a Level 2 screening.

#### $\triangleright$  Replacement Form

Select this option if the SNF is unable to locate **any** of the following records:

- The approved forms (DA 124s) processed prior to 2013.
- The approved Level 2 screening completed over 1 year ago.
- $\triangleright$  Redetermination (DMH Requested)

Select this option if the previous Level 2 screening indicates "The following community alternatives to nursing facility services may be considered - Short term NF Level of Services with transitions to community."

#### **Individual's Current Physical Location**

- $\triangleright$  Provide the address of where the individual is physically located.
- $\triangleright$  This would be the address where Bock Associates will conduct the Level 2 screening if indicated.

#### **Name of Proposed Skilled Nursing Facility**

- $\triangleright$  If unknown Leave blank
- $\triangleright$  If known Please enter the correct Licensed Name of the SNF
	- When a SNF name is entered into this field 3 additional fields will appear Facility ID Number, Admit Date to NF, and Discharge Date from NF

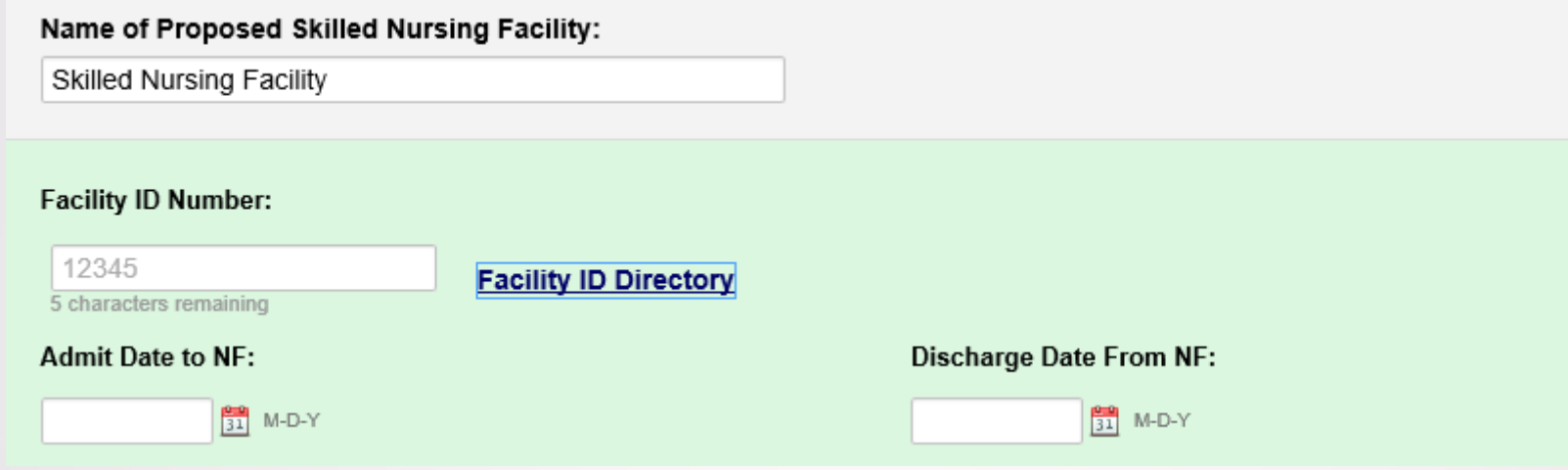

- $\triangleright$  If the Facility ID Number is unknown, click on the "Facility ID Directory" link.
	- This is a required field if the "Name of Proposed Skilled Nursing Facility" is answered.
	- This will link to the Missouri Long Term Care Facility Directory which is updated regularly. The facilities are listed in alphabetical order. In order to prompt the search option, the submitter can "right" click and choose "find".
- $\triangleright$  Admit Date to NF and Discharge Date from NF:
	- **If the individual has not admitted or discharged, this field is left blank.**
	- If the individual admitted and/or discharged, please ensure these dates are accurate as they are linked to the Medicaid Payment.
	- This is entered in a "mm-dd-yyyy" format.

### Section C. Recent Medical Incidents

Section C. Recent Medical Incidents (I.E., CVA, Surgery, Fracture, Head Injury, ETC., and Give Dates)

Expand

 $\triangleright$  The dates should be provided with the recent medical incidents.

 $\triangleright$  If the individual is currently in the hospital or admitted from the hospital, provide the date and reason for hospitalization.

## Section C. Recent Medical Incidents

Indicate the Diagnoses Relevant to Applicant's Functional and/or Skilled Nursing Needs

(Do not list Diagnosis Codes)

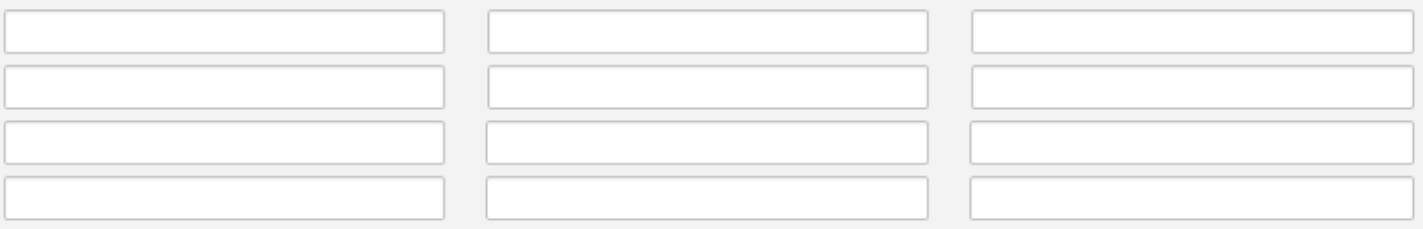

Diagnosis List Attached **1.** Upload file

History and Physical Attached **1** Upload file

- Diagnosis codes will **not** be accepted.
- $\triangleright$  The submitter can upload the Physician Order's instead of typing out the diagnoses. The file should be uploaded as a PDF under the "Diagnosis List Attached" link. The submitter can only upload one file in this section.
- $\triangleright$  The submitter can upload a History and Physical. The file should be uploaded as a PDF under the "History and Physical Attached" link. The Psychiatric Consult , Dementia testing, or other pertinent information can be uploaded here. The submitter can only upload one file in this section. The submitter would need to combine multiple documents to create one file when uploading.

## Section D. Assessed Needs

There are **12 categories** under the Assessed Needs:

Behavioral, Cognition, Mobility, Eating, Toileting, Bathing, Dressing and Grooming, Rehabilitative Services, Treatments, Meal Preparation, Medication Management and Safety

- Each category is **defaulted to O pts.**
- $\triangleright$  The submitter must assess the individual in all categories to ensure an accurate point count.
- $\triangleright$  Each category has a "Comment" field for any additional information that might not have been captured for this individual in this category. This is **not** a required field.
- All categories (except for Meal Preparation and Medication Management) assessments should correlate with the individual's MDS.
- $\triangleright$  Reminder: The State Medical Consultants (SMC) base their point count on the submitted information provided on the application and supporting documentation.

#### Behavioral:

#### Section D. Assessed Needs

#### Behavioral:

- Determine if the applicant or recipient:
	- Receives monitoring for mental condition
	- Exhibits one of the following mood or behavior symptoms wandering, physical abuse, socially inappropriate or disruptive behavior, inappropriate public sexual behavior, or public disrobing; resists care
	- Exhibits one of the following psychiatric conditions abnormal thoughts, delusions, hallucinations

Date of the last consult completed by a physician or licensed mental health professional: mm-dd-yyyy 100 MD-Y (Blank = None Reported)

#### **Behavioral Symptoms:**

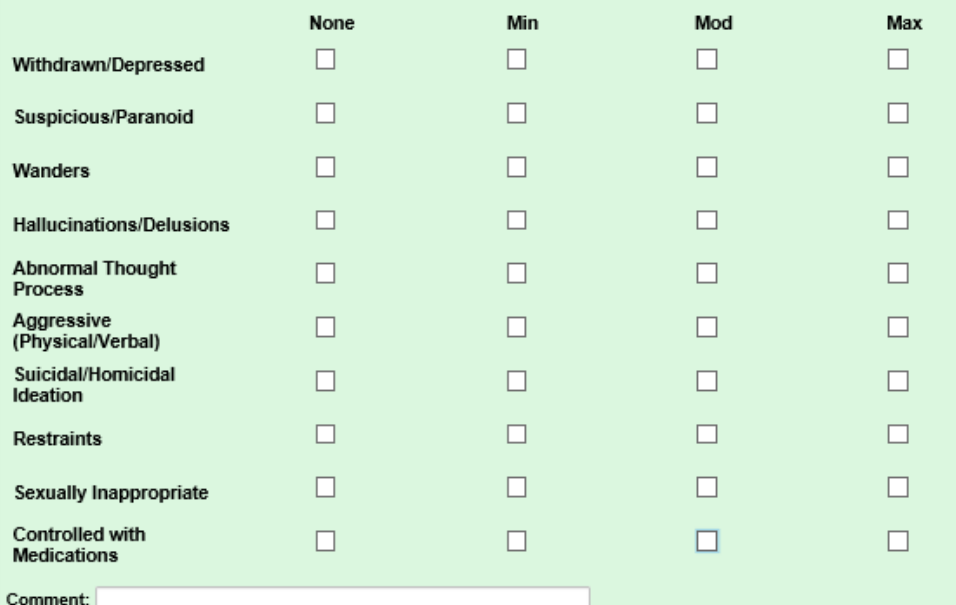

⊙ 0 pts - Stable mental condition AND no mood or behavior symptoms observed AND no reported psychiatric conditions

○ 3 pts - Stable mental condition monitored by a physician or licensed mental health professional at least monthly OR behavior symptoms exhibited in past, but not currently present OR psychiatric conditions exhibited in past, but not recently present

6 pts - Unstable mental condition monitored by a physician or licensed mental health professional at least monthly OR behavior symptoms are currently exhibited OR psychiatric conditions are recently exhibited

9 pts - Unstable mental condition monitored by a physician or licensed mental health professional at least monthly AND behavior symptoms are currently exhibited OR psychiatric conditions are currently exhibited

### Behavioral:

- $\triangleright$  Date of the last consult completed by a physician or licensed mental health professional This consult is in reference to the individual's behaviors. This is **not** a consult for a medical condition.
- $\triangleright$  A copy of the consult may be requested if the individual is exhibiting an unstable mental condition.
- $\triangleright$  Behavioral Symptoms: Is the individual currently exhibiting these behavioral symptoms?
- $\triangleright$  The submitter can provide additional information regarding the individual's behaviors in the "comment" field.

### Cognition:

#### Cognition:

- Determine if the applicant or recipient has an issue in one or more of the following areas:
	- Cognitive skills for daily decision making
	- · Memory or recall ability (short-term, procedural, situational memory)
	- . Disorganized thinking/awareness mental function varies over the course of the day
	- Ability to understand others or to be understood

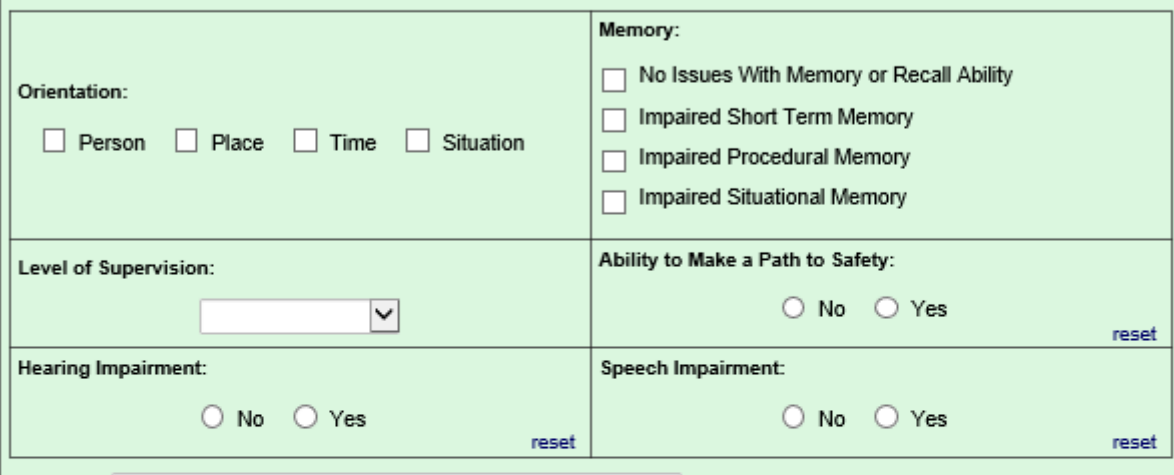

#### Comment:

- o 0 pts No issues with cognition AND no issues with memory, mental function, or ability to be understood/understand others
- 3 pts Displays difficulty making decisions in new situations or occasionally requires supervision in decision making  $\circ$ AND has issues with memory, mental function, or ability to be understood/understand others
- 6 pts Displays consistent unsafe/poor decision making requiring reminders, cues or supervision at all times to plan,  $\cap$ organize and conduct daily routines AND has issues with memory, mental function, or ability to be
	- understood/understand others
- 9 pts Rarely or never has the capability to make decisions OR displays consistent unsafe/poor decision making or  $\bigcirc$ requires total supervision requiring reminders, cues, or supervision at all times to plan, organize, and conduct daily routines AND rarely or never understood/able to understand others

reset

18 pts - TRIGGER: No discernible consciousness, coma  $\bigcirc$ 

## Cognition:

#### $\triangleright$  Level of Supervision

There is a drop down menu with the following options:

- $\blacksquare$  1:1 / Sitter
- **15 minute checks**
- 2 hour checks
- $\blacksquare$  2:1 / Sitter
- **Exercise Line of Sight**
- Video Camera
- **Elopement Risk**
- so minute checks

If the "Level of Supervision" is not listed, please provide information in the "Comment" field.

 $\triangleright$  If Major Neurocognitive Disorder is indicated primary on the Level One Form, the information should reflect in this section.

### Mobility:

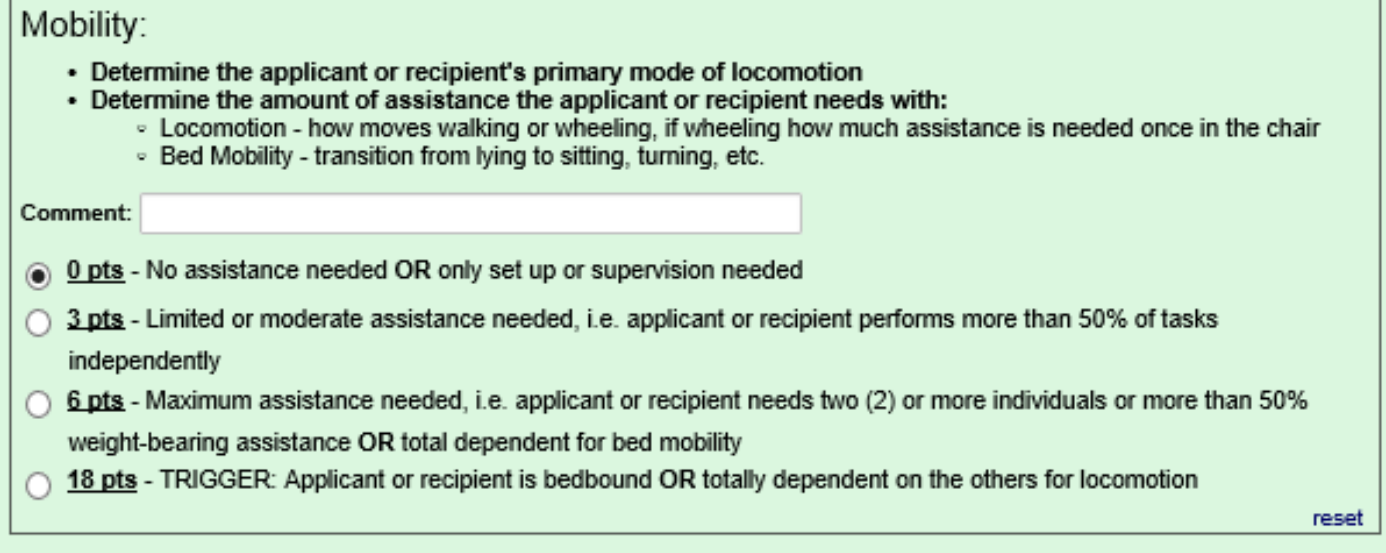

Points should be given in this section based on a current assessment of the individual's mobility needs

## Eating:

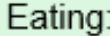

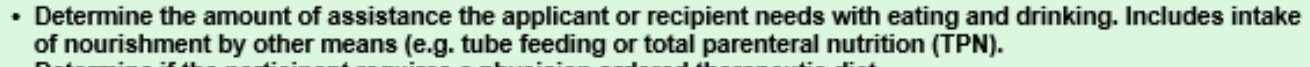

. Determine if the participant requires a physician ordered therapeutic diet.

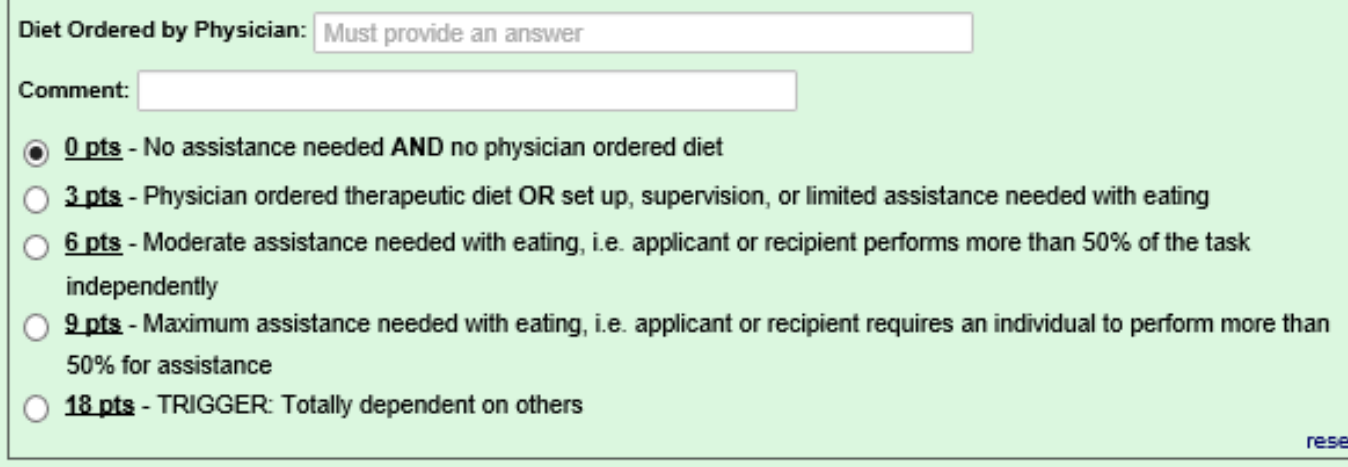

- $\triangleright$  The "Diet Ordered by Physician" is a required field.
- Points should be given in this section based on a current assessment of the individual's eating needs.

### Toileting:

Toileting:

• Determine the amount of assistance the applicant or recipient needs with toileting. Toileting includes: the actual use of the toilet room (or commode, bedpan, or urinal), transferring on/off the toilet, cleansing self, adjusting clothes, managing catheters/ostomies, and managing incontinence episodes.

Comment:

- <sup>6</sup> 0 pts No assistance needed OR only set up or supervision needed
- 3 pts Limited or moderate assistance needed, i.e. applicant or recipient performs more than 50% of tasks independently
- 6 pts Maximum assistance needed, i.e. applicant or recipient needs two (2) or more individuals, or more than 50% of weight-bearing assistance
- 9 pts Total dependence on others

 $\triangleright$  Points should be given in this section based on a current assessment of the individual's toileting needs

reset.

## Bathing:

#### Bathing:

• Determine the amount of assistance the applicant or recipient needs with bathing. Bathing includes: taking a full body bath/shower and the transferring in and out of the bath/shower.

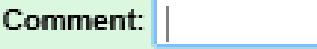

- <sup>4</sup> O pts No assistance needed OR only set up or supervision needed
- 3 pts Limited or moderate assistance needed, i.e. applicant or recipient performs more than 50% of tasks independently
- 6 pts Maximum assistance, i.e. applicant or recipient requires two (2) or more individuals, more than 50% of weightbearing assistance OR total dependence on others

 $\triangleright$  Points should be given in this section based on a <u>current</u> assessment of the individual's bathing needs

reset

### Dressing and Grooming:

#### Dressing and Grooming:

. Determine the amount of assistance needed by the applicant or recipient to dress, undress, and complete daily grooming tasks

Comment:

- **a** 0 pts No assistance needed OR only set up or supervision needed
- 3 pts Limited or moderate assistance needed, i.e. applicant or recipient performs more than 50% of tasks independently
- 6 pts Maximum assistance, i.e. applicant or recipient requires two (2) or more individuals, more than 50% of weightbearing assistance OR total dependence on others reset

 $\triangleright$  Points should be given in this section based on a <u>current</u> assessment of the individual's dressing and grooming needs

### Rehabilitative Services:

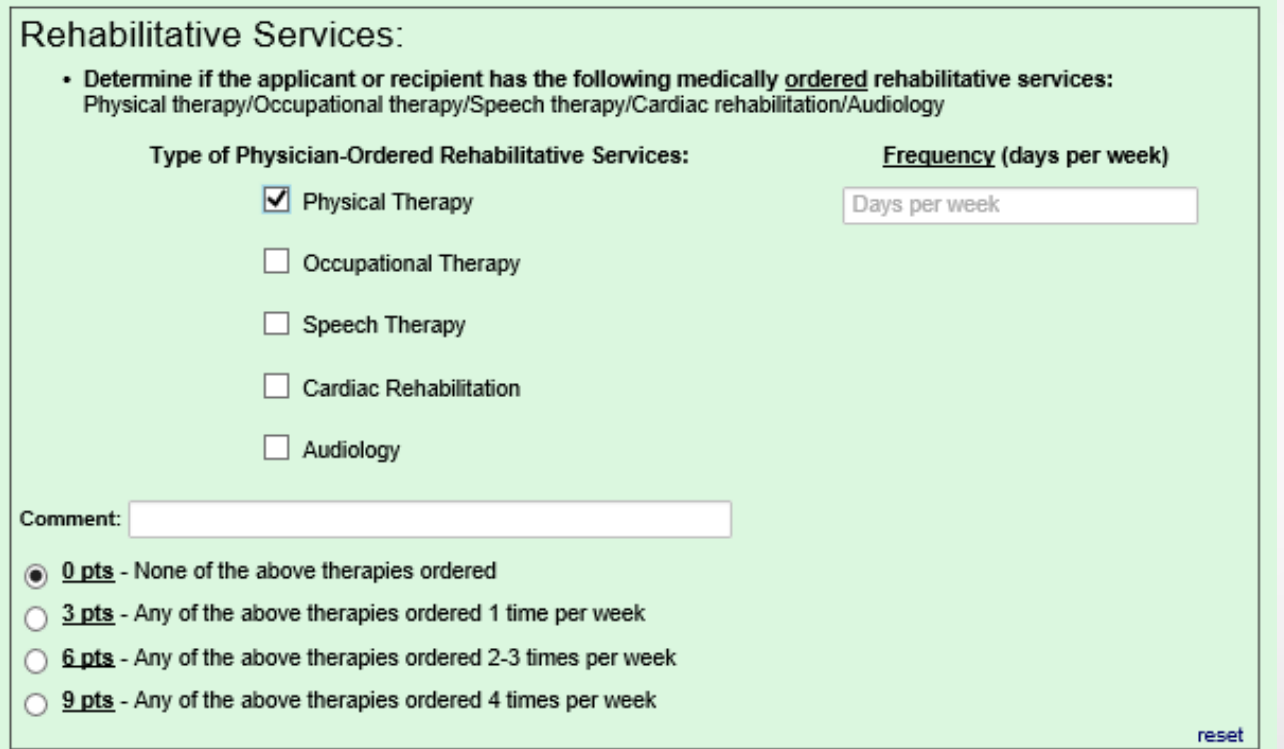

- $\triangleright$  A "Frequency" field will appear when any of the boxes are marked for Physician-Ordered Rehabilitative Services. The submitter would provide the frequency of the Rehabilitative Service the individual is currently receiving.
- $\triangleright$  A physician order for "evaluate and treat" will be evaluated as O pts.
- $\triangleright$  If multiple Rehabilitative Services are being received, the submitter would combine their frequency together to assess for a total point count. 20

#### Treatments:

#### Treatments:

- Determine if the applicant or recipient requires any of the following treatments:
	- Catheter/Ostomy care
	- Alternate modes of nutrition (tube feeding, TPN)
	- □ Suctioning
	- Ventilator/respirator
	- Wound care (skin must be broken)

Type of Physician-Ordered Treatment/Comment: |

4 O pts - None of the above treatments were ordered by the physician

6 pts - One or more of the above treatments were ordered by the physician requiring daily attention by a licensed professional

reset

- Only the treatments **listed above** will be assessed for points in this category.
- The type of Physician-Ordered Treatment **must** be listed to obtain points in this category.

#### Meal Preparation:

#### Meal Preparation:

• Determine the amount of assistance the applicant or recipient needs to prepare a meal. This includes planning, assembling ingredients, cooking, and setting out the food and utensils.

#### Comment:

- 10 or supervision needed OR only set up or supervision needed
- 3 pts Limited or moderate assistance needed, i.e. applicant or recipient performs more than 50% of tasks
- 6 pts Maximum assistance, i.e. an individual performs more than 50% of tasks for the applicant or recipient OR total dependence on others

- $\triangleright$  This is not based on the SNF providing general dietary services to all individuals.
- $\triangleright$  The submitter must assess the individual's current ability to prepare their own meals.

reset.

### Medication Management:

#### **Medication Management:**

. Determine the amount of assistance the applicant or recipient needs to safely manage their medications. Assistance may be needed due to a physical or mental disability.

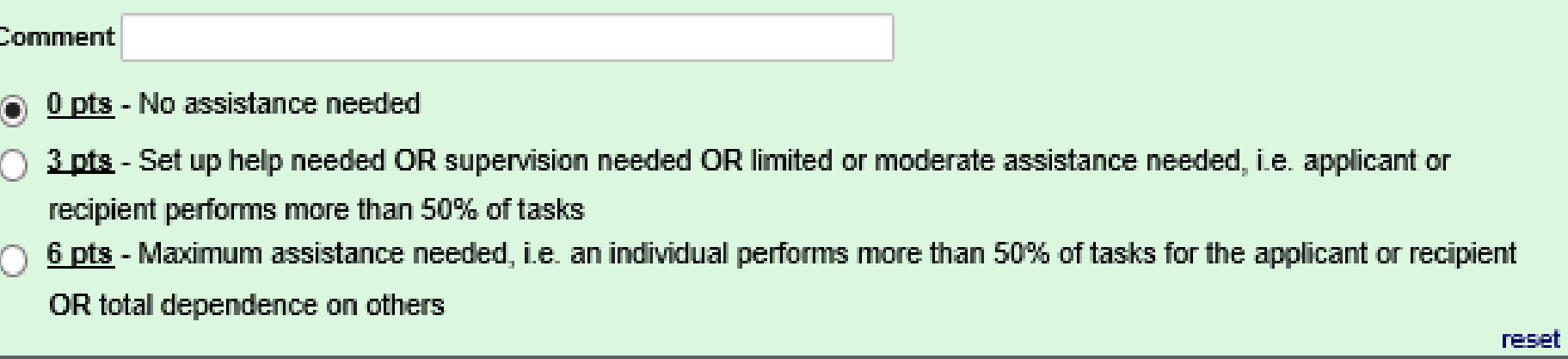

- $\triangleright$  This is not based on the SNF providing general medication management services to all individuals.
- $\triangleright$  The submitter must assess the individual's current ability to safely manage their medications.

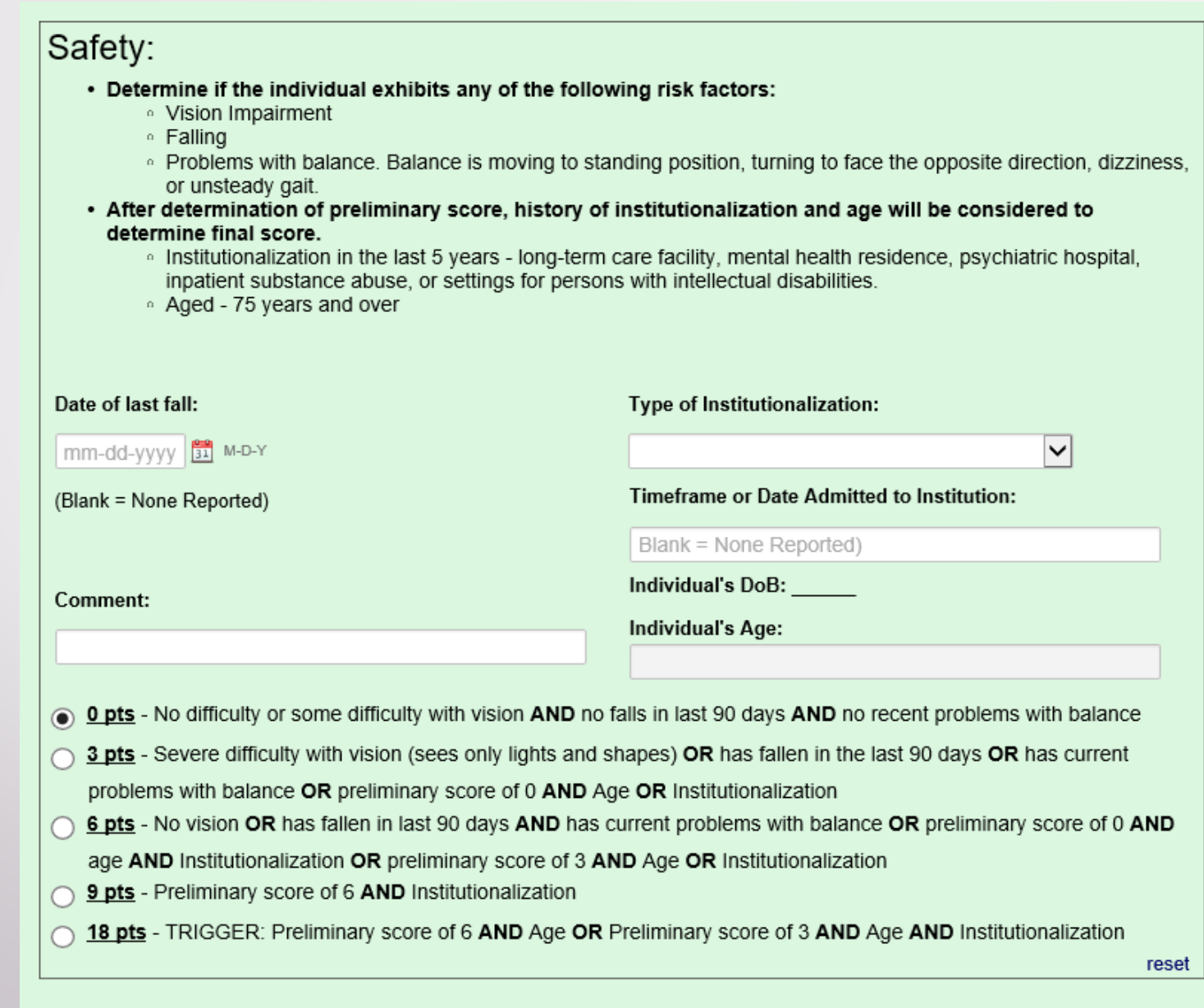

 $\triangleright$  Date of last fall If no reported fall, this field is left blank.

#### $\triangleright$  Type of Institutionalization:

There is a drop down menu with the following options:

- **None**
- **DMH Psychiatric Hospital and Facilities**
- **SNF (Skilled Nursing Facility)**
- **ICF (Intermediate Care Facility)**
- **RCF (Residential Care Facility)**
- **ALF (Assisted Living Facility)**
- **Mental Health Residence**
- **Inpatient Substance Abuse Treatment**
- **Psychiatric Hospital/Unit**
- Settings for Persons with Intellectual Disabilities
- $\triangleright$  Timeframe or Date Admitted to Institution: If submitter indicates additional points for Institutionalization, the timeframe or date must be provided. A response of "unknown" is **not** acceptable.

 $\triangleright$  Age

The "Individual's DoB" (Date of Birth) will auto-populate based on the information completed on the Level One Form. The "Individual's Age" appears automatically.

#### $\triangleright$  Points

- **•** Determination of preliminary score
- Assess the individual's vision, falls status, and current balance problems Fall risk is not the same as having a current problem with balance.

Which point count (0-3) best portrays the individual – (do not assess age or institutionalization)?

After the preliminary score is obtained, the submitter will assess the age and institutionalization.

**Example #1:** Yesterday, an 89-year-old individual admitted to the hospital for falls. The individual fell at home and reported they have issues with balance. The individual indicated no previous institutionalization. The individual has no issues with their vision.

The individual would have a preliminary score of 6. Individual is 89-years-old (over 75) and no institutionalization.

**The submitter would choose 18 points, based upon a preliminary score of 6 and Age.**

**Example #2:** Yesterday, A 45-year-old individual admitted to the psychiatric hospital for Schizophrenia. The Individual has been residing at a Residential Care Facility (RCF) for 2 years. The individual has no issues with vision. The individual has had no reported falls within the past 90 days nor issues with balance. The individual's record indicates fall risk due to receiving psychotropic medication.

The individual would have a preliminary score of 0. Individual is 45-years-old (under 75) and has been institutionalized (Psychiatric Hospital and RCF).

#### The submitter would choose 3 points, based upon a preliminary score of o and **Institutionalization.**

**Example # 3 –** Using Example #2 but changing the individual's age to 76.

The individual would have a preliminary score of 0. Individual is 76-years-old (over 75) and has been institutionalized (Psychiatric Hospital and RCF).

**The submitter would choose 6 points, based upon a preliminary score of 0 and Institutionalization and Age.**

## Section E. Referring Individual Completing Application

Section E. Referring Individual Completing Application

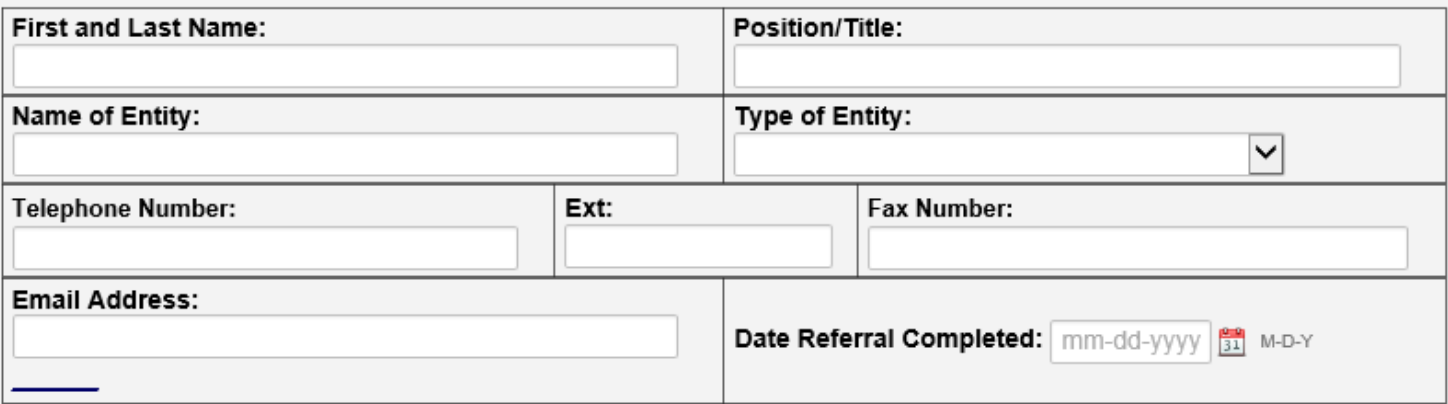

Complete Contact Person if Level II Screening Indicated

Check if Same as Referring Individual

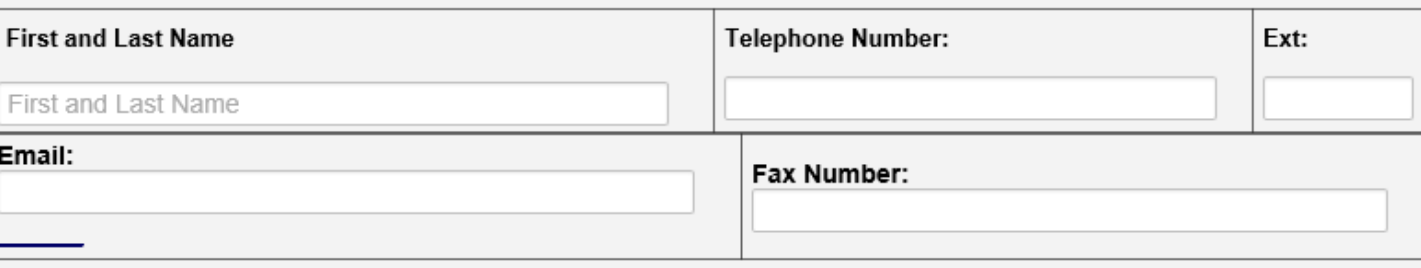

 $\triangleright$  Type of Entity

There is a drop down menu with the following options:

- **DMH Group Home / Individualized Supported Living**
- **Family / Legal Guardian**
- Hospital (Medical Unit)
- **Hospital (Psychiatric Unit)**
- **Intermediate Care Facility (ICF)**
- **Skilled Nursing Facility (SNF)**
- **Residential Care Facility (RCF)**
- **Assisted Living Facility (ALF)**
- DMH Psychiatric Hospital and Facilities
- **D** Other
- ICF-IID (Intermediate Care Facility for Individuals with Intellectual Disabilities)
- Complete Contact Person if Level II Screening Indicated

If the "Referring Individual Completing Application" and "Contact Person" for the Level II Screening are the same, mark the box and the contact person information will disappear.

## Submitting the Application to COMRU

#### Central Office Use Only (DRL/COMRU)

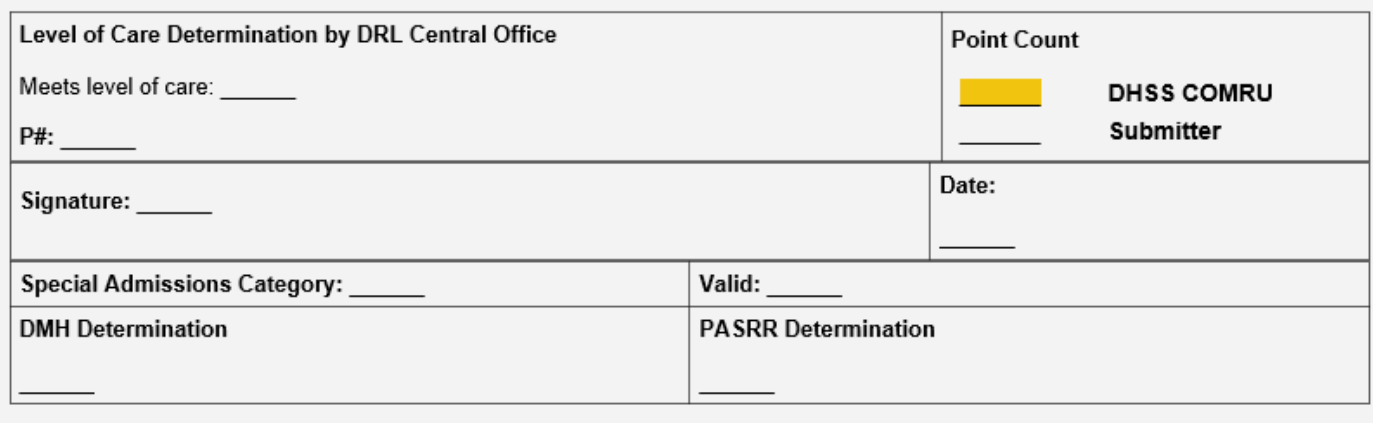

**Submit** 

Save & Return Later

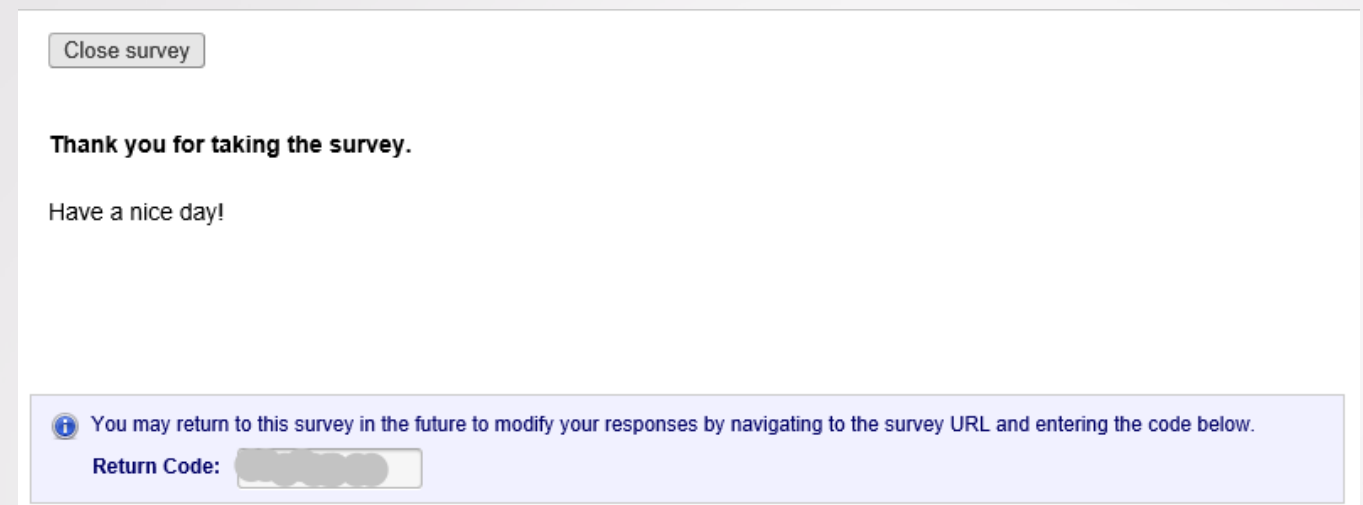

- $\triangleright$  The "Save and Return Later" button will allow the submitter to complete the application at different times.
- $\triangleright$  When the application is completed and ready to be processed by COMRU, the submitter will click "Submit."'
- $\triangleright$  The submitter will receive the above notification when the application is submitted to COMRU for review. The submitter needs to ensure that this screen appears before exiting the application.

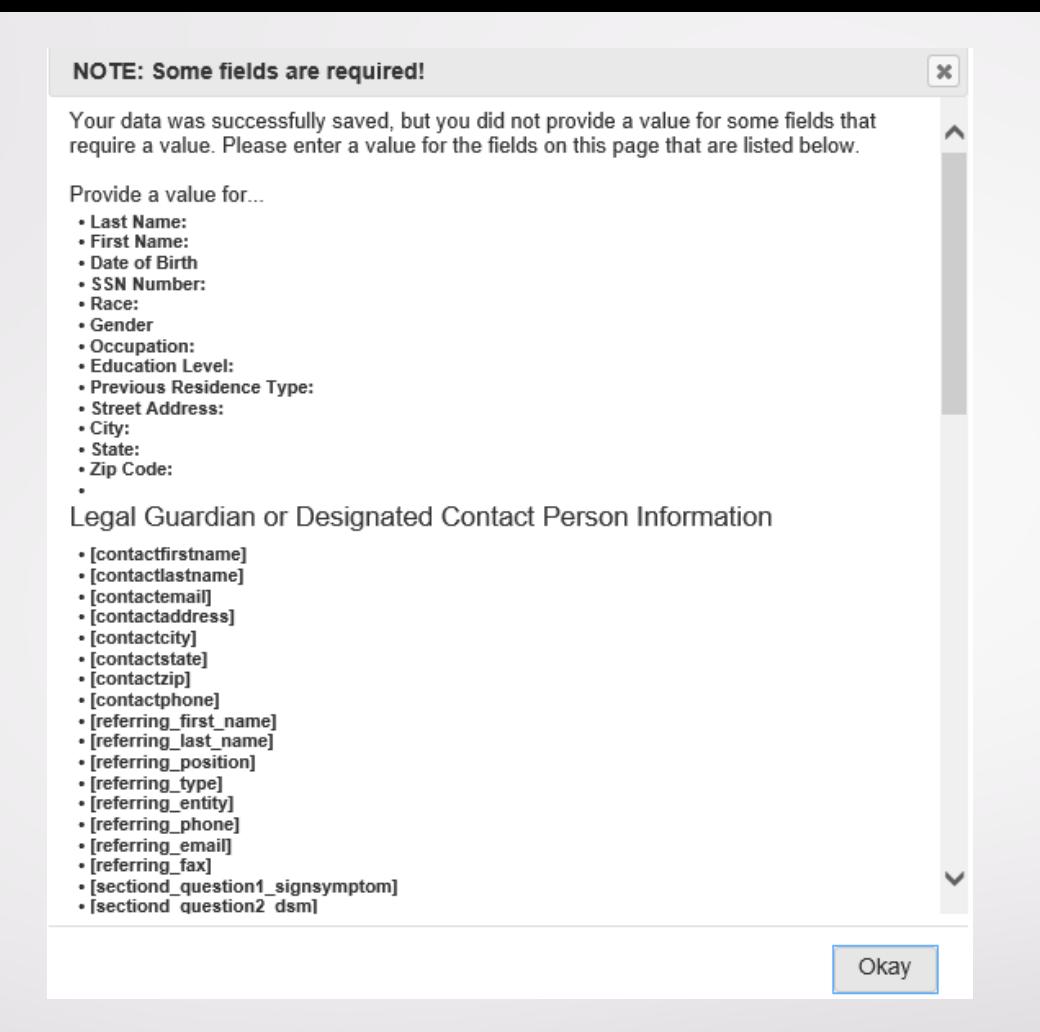

- $\triangleright$  The submitter must ensure all required fields are answered. If the application is not complete, the submitter will receive an error message with the list of missing information.
- The missing information **does not** highlight in the application.
- $\triangleright$  The submitter will need to locate the section of the application that is referenced by the error message, correct it, and then click "Submit"  $3^{2}$

## Central Office Use Only (DRL/COMRU)

#### Central Office Use Only (DRL/COMRU)

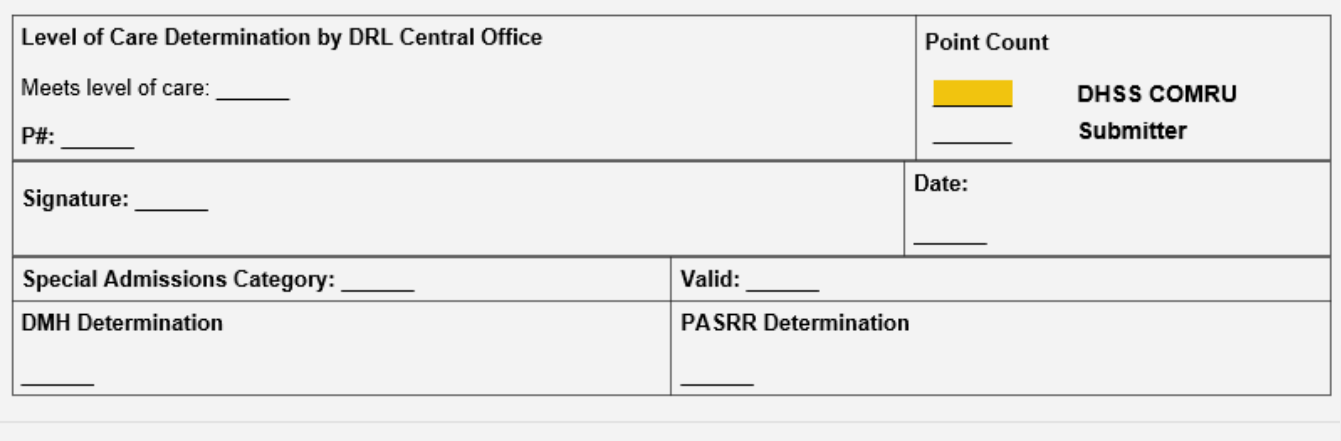

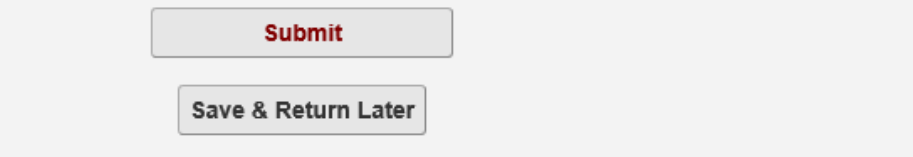

 $\triangleright$  The submitter can return to the application to check the status and see if it has been processed.

**Important:** If the application is already submitted and the submitter is checking status, **Do Not** click the "Submit" or "Save and Return Later" buttons. Close the application by clicking on the red "X" in the upper right hand corner

 $\triangleright$  The submitter can print the assessment. The assessment can also be saved to the submitter's computer depending on their program.

33

## Contact Information

Ammanda Ott

Registered Nurse Specialist/Supervisor Division of Regulation and Licensure / COMRU

Telephone: 573-522-3092 (option 4) Email: [COMRU@health.mo.gov](mailto:COMRU@health.mo.gov) Webpage: <https://health.mo.gov/seniors/nursinghomes/pasrr.php>